## Q How Do I

## Link My Cartridges in Design Space?

Cricut Explore and Maker machines were designed to work with Cricut Design Space, rather than as stand-alone machines. However, you can still use your cartridge content with these machines in Design Space. Simply link your cartridges to your account through Cricut Design Space using your Cricut Explore machine or the Cricut Cartridge Adapter. Follow the step-by-step instructions below.

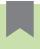

Note: Cartridges cannot be linked through the Cricut Design Space iOS App or the Cricut Design Space Android App at this time. You will need to link your cartridges using Cricut Design Space on a laptop or desktop computer. For best results, please connect your machine to the computer via USB cable.

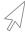

## Let's Start

- 1. Sign in to Design Space on a Windows or Mac computer.
- 2. Power the Explore machine "ON" and connect it to the computer via USB cable, or insert the Cartridge Adapter into a USB port on the computer.

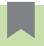

Note: Do not insert Cartridge Adapter into the USB port on the Cricut Maker. That port is for charging devices only; it is not intended for data transfer.

3. Click on the Account Menu in the upper left corner of Cricut Design Space and select Link Cartridges.

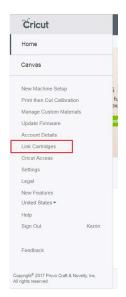

4. Select your device from the drop-down menu. Cartridge adapters will show up in the list as "Adapter."

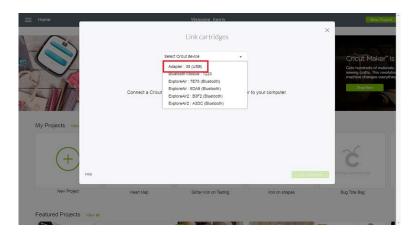

5. When instructed, insert the cartridge into the Explore cartridge port on the left side of the machine above the "Open" button, or plug the cartridge into the cartridge adapter. After a few moments, Design Space will detect the cartridge.

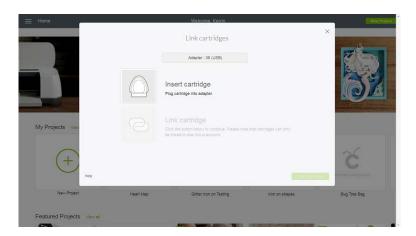

6. When the cartridge has been detected, the *Link Cartridge* button will enable. Click the button to initiate the linking process.

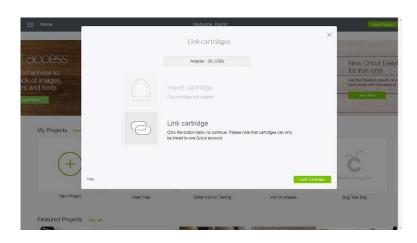

7. Design Space will alert you when the link is complete. Remove the cartridge from the machine or cartridge adapter and choose what to do next. You can continue to link other cartridges, view your cartridges, or click the X in the upper right corner of the cartridge linking window to return to the Home or Canvas screen.

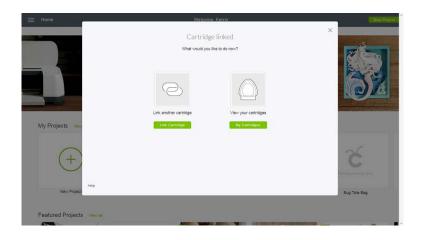

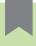

Note: If you have already linked your cartridges to your account through the Cricut Craft Room software, they will automatically be available in Cricut Design Space. There is no need to re-link them. If your cartridges are linked to a Cricut Gypsy mobile device, please contact Member Care through one of the options below for assistance.

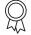

## **Additional Resources**

Learn.cricut.com Help.cricut.com Inspiration.cricut.com Support.cricut.com